# STEPPERONLINE®

# **User Manual**

**CL42T(V4.1)** 

**Closed Loop Stepper Driver** 

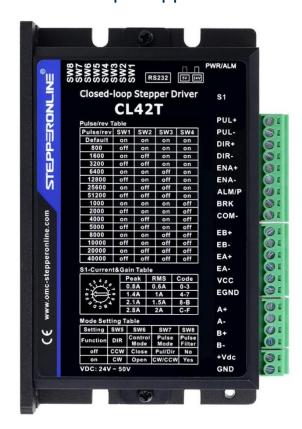

# Record of Revisions

| Revision | Date      | Description of Release                        |
|----------|-----------|-----------------------------------------------|
| 1.00     | Aug, 2019 | Initial Release                               |
| 4.10     | May,2023  | Add connector P5 -tuning port and description |

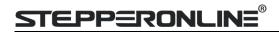

# **Table of Content**

| 1. Features                                     | 1  |
|-------------------------------------------------|----|
| 2. Specifications                               | 1  |
| 2.1 Electrical Specifications                   | 1  |
| 2.2 Environment                                 | 1  |
| 2.3 Mechanical Specifications                   | 2  |
| 3. Connections and LED Indication               | 3  |
| 3.1 P1 – Control and Digital Output Connections | 3  |
| 3.2 P2 - Encoder Signals Input Connector        | 4  |
| 3.3 P3 - Motor Connector                        | 4  |
| 3.4 P4 - Power Connector                        | 4  |
| 3.5 P5 – Tuning Port                            | 4  |
| 3.6 LED Status Lights                           | 5  |
| 3.7 Switches                                    | 5  |
| 4. Power Supply Selection                       | 5  |
| 4.1 Power Supply Sharing                        | 5  |
| 4.2 Selecting Supply Voltage                    | 5  |
| 5.Switch Configurations                         | 6  |
| 5.1 S1 - Rotating Switch Configurations         | 6  |
| 5.2 S2 - DIP Switch Configurations              | 6  |
| 5.2.1 Micro Step (SW1-SW4)                      | 7  |
| 5.2.2 Mode Setting (SW5 - SW8)                  | 7  |
| 5.3 S3 - Selector Switch Configurations         | 7  |
| 6. Typical Connection                           | 8  |
| 6.1 Digital Input Connection                    | 8  |
| 6.2 Fault Output Connection                     | 9  |
| 6.3 Brake Output Connection                     | 9  |
| 7. Sequence Chart of Control Signals            | 9  |
| 8. Fault Protections & Troubleshooting          | 10 |

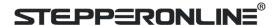

# 1. Features

- Input voltage 18-50VDC (recommended 24-48VDC)
- No loss of step, No tuning
- 500 KHz max pulse input frequency
- 16 microstep resolutions of 200-51,200 via DIP switches SW1 SW4
- 4 output current settings of 0.8A, 1.4A, 2.1A and 2.8A via S1 rotating switch
- Gain tuning via S1 rotating switch
- Auto-tuning to match wide-range NEMA 8 to NEMA 17 closed-loop stepper motors
- Anti-Resonance for optimal torque, extra smooth motion, low motor heating and noise
- Soft-start with no "jump" when powered on
- · Optically isolated inputs with 5V or 24V
- Fault and brake outputs
- Motor rotating direction setting by SW5
- Closed loop or open loop control setting by SW6
- Step&Direction or CW&CCW pulse type setting by SW7
- Position command filter setting by SW8
- · Over-voltage, over-current protections, position following error, etc

# 2. Specifications

#### 2.1 Electrical Specifications

| Parameters                  | Min                 | Typical             | Max | Unit |
|-----------------------------|---------------------|---------------------|-----|------|
| Peak Current                | 0.8 (RMS 0.6A), 1.4 | 1.5A), 2.8 (RMS 2A) | Α   |      |
| Operating Voltage           | 18                  | 24, 36, 48          | 50  | VDC  |
| Logic input signal current  | 7                   | 10                  | 16  | mA   |
| Pulse input frequency       | 0                   | -                   | 500 | kHz  |
| Brake output signal current | -                   | -                   | 100 | mA   |
| Alarm output voltage        | -                   | -                   | 24  | VDC  |
| Minimal pulse width         | 1.0                 | -                   | -   | μS   |
| Minimal direction setup     | 2.0                 | -                   | -   | μS   |
| Isolation resistance        | 500                 |                     |     | МΩ   |

#### 2.2 Environment

| Cooling                | Natural Cooling or Forced Cooling |                                         |  |  |
|------------------------|-----------------------------------|-----------------------------------------|--|--|
|                        | Environment                       | Avoid dust, oil fog and corrosive gases |  |  |
| On another Foreign and | Humidity                          | 40%RH-90%RH                             |  |  |
| Operating Environment  | Operating Temperature             | 0°C — 40°C (32°F - 102°F)               |  |  |
|                        | Vibration                         | 10-50Hz / 0.15mm                        |  |  |
| Storage Temperature    | -20°C — 65°C (-4°F - 149°F)       |                                         |  |  |
| Weight                 | Approx. 280 g (9.9 Oz)            |                                         |  |  |

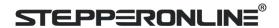

#### 2.3 Mechanical Specifications

(unit: mm [1inch=25.4mm])

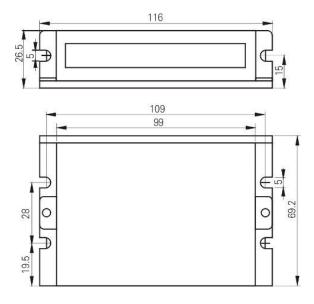

Figure 1: Mechanical specifications

#### 2.4 Heat Dissipation

- CL42T(V4.1) reliable working temperature should be no more than 40°C (109°F)
- It is recommended to mount the drive vertically to maximize heat dissipation. Mount a cooling fan nearby ifnecessary.
- If multiple CL42T(V4.1) drives are installed, it is suggested to keep a minimal 30mm (1.2 inches) between two of them.

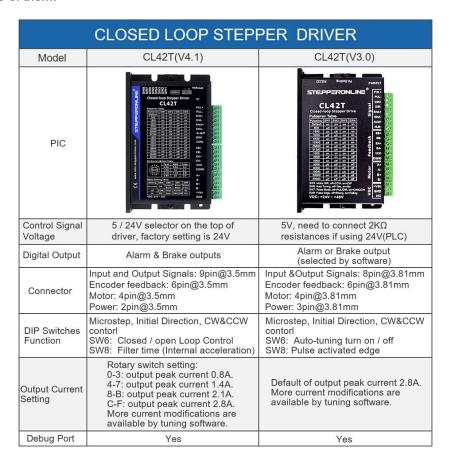

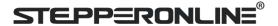

#### 3. Connections and LED Indication

A CL42T(V4.1) closed loop stepper drive has 5 connection blocks from P1 to P5 (see figure 2).

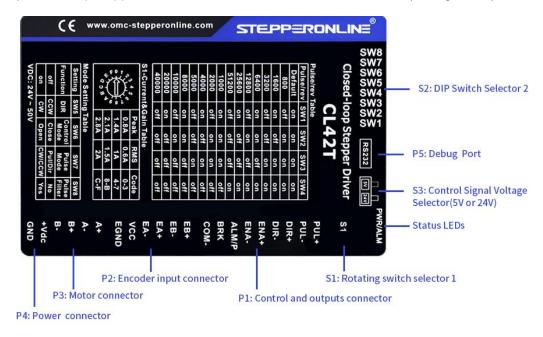

Figure 2: CL42T(V4.1) connectors

#### 3.1 P1 – Control and Digital Output Connections

The P1 connector in Figure 2 contains connections for control signals and 2 digital outputs. See the following table for details.

| PIN         | I/O | Details                                                                                                    |
|-------------|-----|----------------------------------------------------------------------------------------------------|
| PUL+ (CW+)  | 1   | Pulse and Direction Connection: (1) Optically isolated, high level 3.5-5V or 24V, low voltage 0-0.5V, High voltage 3.3v                                                                                        |
| PUL- (CW-)  | 1   | can also work, but it will make the motor take more steps and reduce the accuracy.  (2) Maximum 500 KHz input frequency  (3) The width of PUL signal is at least 1.0µs, duty cycle is recommended 50%          |
| DIR+ (CCW+) | 1   | (4) Single pulse (step & direction) or double pulse (CW/CCW) is set by DIP Switch SW7                                                                                                    |
| DIR- (CCW-) | I   | <ul> <li>(5) DIR signal requires advance PUL signal minimum 2 μs in single pulse mode</li> <li>(6) The factory setting of control signal voltage is 24V, must need to set S3 (figure 2) if it is 5V</li> </ul> |
| ENA+        | 1   | Enable Signals: Optional. (1) Effective high level is 3.5-24V; Effective low level is 0-0.5V connection                                                                                                    |
| ENA-        | 1   | (2) ENA signal requires advance DIR signal minimum 200ms in single pulse mode, (default no connection)                                                                                                    |
| ALM         | 0   | Alarm: They takes a sinking or sourcing 100mA current at 5-24V. Max 30VBrake:                                                                                                    |
| BRK         | 0   | Max. 24/100mA, connect with brake coil, relay and diode.                                                                                                    |
| СОМО        | 0   | Common connection of single-end output signals (common-cathode)                                                                                                    |

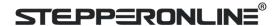

Notes: (1) Shielding control signal wires is suggested;

- (2) To avoid/reduce interference, don't tie control signal cables and power wires together;
- (3) Brake output need to connect a relay and diode

#### 3.2 P2 - Encoder Signals Input Connector

The P2 connector in Figure 2 is for encoder signals connection. Refer to the following table for details.

| Drive Pin Name | Description                           |  |  |
|----------------|---------------------------------------|--|--|
| EB+            | Encoder B+ input connection           |  |  |
| EB-            | Encoder B- input connection           |  |  |
| EA+            | Encoder A+ input connection           |  |  |
| EA-            | Encoder A- input connection           |  |  |
| VCC            | Encoder +5V voltage output connection |  |  |
| EGND           | Power ground connection               |  |  |

#### 3.3 P3 - Motor Connector

| PIN | Details                  |
|-----|--------------------------|
| A+  | Connect to motor A+ wire |
| A-  | Connect to motor A- wire |
| B+  | Connect to motor B+ wire |
| B-  | Connect to motor B- wire |

#### 3.4 P4 - Power Connector

| Pin  | Details                                                                            |
|------|------------------------------------------------------------------------------------|
| GND  | Connect to power supply ground connection.                                         |
| +VDC | Connect to power supply positive connection. Suggest 24-48VDC power supply voltage |

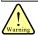

Warning: Don't plug/unplug P3 or P4 connector to avoid drive damage or injury while powered on.

#### 3.5 P5 – Debug Port

The P5 connector in Figure 2 is a RS232 communication port for PC connection. Refer to the following pin definitions. CL42T has a tuning port with RS232 to modify the drive parameters; it is just used to modify parameter, not for equipment control because neither precision nor stability is sufficient.

The interface definition is as follows:

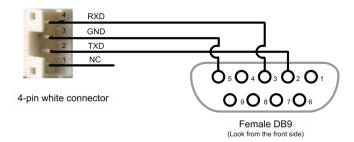

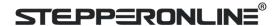

#### 3.6 LED Status Lights

There are two LED lights. The GREEN one is the power indicator which should be always on in normal circumstance. The RED one is a alarm status indication light, which will be OFF while working normally but ON and flash some times in a 3-second period in the case of enabled alarm protections.

#### 3.7 Switches

The CL42T(V4.1) has one rotating switch, one 8-bit DIP switch and one 1-bit selector switch.

| Switch                | Pic | Details                                                                                                    |
|-----------------------|-----|----------------------------------------------------------------------------------------------------|
| Rotating switch S1    |     | Drive Peak Current and Gain adjustment                                                                                                |
| DIP<br>switch S2      |     | Microstep resolution Rotation direction Pulse Mode Positional command filter Closed / Open Loop Mode                                  |
| Selector<br>switch S3 |     | 5V or 24V control signal voltage selector.  The factory setting is 24V, must need to set S3 to 5V if the control signal voltage is 5V |

# 4. Power Supply Selection

The CL42T(V4.1) can power medium and large size stepping motors (frame size from NEMA 8 to 17). To get good driving performances, it is important to select supply voltage and output current properly. Generally speaking, supply voltage determines the high speed performance of the motor, while output current determines the output torque of the driven motor (particularly at lower speed). Higher supply voltage will allow higher motor speed to be achieved, atthe price of more noise and heating. If the motion speed requirement is low, it's better to use lower supply voltage to decrease noise, heating and improve reliability.

#### 4.1 Power Supply Sharing

Multiple CL42T(V4.1) drives can share one power supply to reduce cost, if that power supply has enough power capacity. To avoid cross interference, connect each stepper drive directly to the shared power supply separately. Toavoid cross interference, DO NOT daisy-chain connect the power supply input pins of the Drivers. Instead connect them to power supply separately.

# 4.2 Selecting Supply Voltage

The CL42T(V4.1) is designed to operate within 18 - 50VDC voltage input. When selecting a power supply, besides voltage from the power supply power line voltage fluctuation and back EMF voltage generated during motor deceleration needs also to be taken into account. Please make sure leaving enough room for power line

voltage fluctuation and back-EMF voltage charge back, it's recommended 24 - 48VDC.

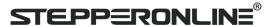

Higher supply voltage can increase motor torque at higher speeds (>300 RPM), thus helpful for avoiding losing steps. However, higher voltage may cause bigger motor vibration at lower speed, and it may also cause overvoltage protection or even drive damage.

# 5. Switch Configurations

#### 5.1 S1 - Rotating Switch Configurations

This rotating switch is used to set the peak current of the drive and motion gain, from the motor phase current and application requirements.

|      | Peak<br>Current | RMS<br>Current | Code        | Velocity<br>loop Ki | Position<br>loop Kp | _                                                                                | Remark                                                                             |
|------|-----------------|----------------|-------------|---------------------|---------------------|----------------------------------------------------------------------------------|------------------------------------------------------------------------------------|
|      |                 |                | 0 (factory) | 0                   | 25                  | 25                                                                               |                                                                                    |
|      |                 |                | 1           | 0                   | 50                  | 15                                                                               | 1) Velocity loop Ki Indicates the stop                                             |
|      | 0.8             | 0.6            | 2           | 16                  | 25                  | 25                                                                               | time and position accuracy, "0" indicates the stop time is long, but the           |
|      |                 |                | 3           | 16                  | 50                  | 15                                                                               | position error is smaller."16" means                                               |
|      |                 |                | 4           | 0                   | 25                  | 25                                                                               | the stop time is short, but the position error is slightly larger.                 |
|      |                 | 5 0            | 0           | 50                  | 15                  | 2) Position loop Kp and velocity loop Kp                                         |                                                                                    |
|      | 1.4 1           | 1              | 6           | 16                  | 25                  | 25                                                                               | is a pair of composite parameters that represent rigidity. "25" and "25" composite |
|      |                 |                | 7           | 16                  | 50                  | 15                                                                               | parameters indicate the rigidity is weak,                                          |
| 3+6. |                 |                | 8           | 0                   | 25                  | 25                                                                               | "100" and "5" composite parameters                                                 |
|      |                 |                | 9           | 0                   | 50                  | 15                                                                               | indicate the rigidity is strong. Sometimes if the motor                            |
| 908  | 2.1             | 2.1 1.5        | Α           | 16                  | 25                  | 25                                                                               | will rotate after stopping, it can increase                                        |
|      |                 | В              | 16          | 50                  | 15                  | the value of position loop Kp, but if the value istoo large, the motor will have |                                                                                    |
|      |                 | 2.8 2          | С           | 0                   | 25                  | 25                                                                               | noise.                                                                             |
|      | 2.8             |                | D           | 0                   | 50                  | 15                                                                               |                                                                                    |
|      | 2.0             |                | E           | 16                  | 25                  | 25                                                                               | 3) Usually keep factory settings                                                   |
|      |                 |                |             | F                   | 16                  | 50                                                                               | 15                                                                                 |

#### 5.2 S2 - DIP Switch Configurations

The 8-bit is located on the side (DIP switch S2 in Figure 2) and used to configure settings of micro step resolution, output current, and motor standstill current as shown below

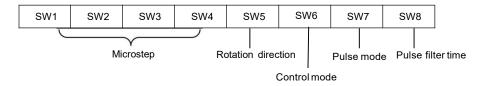

Figure 3: DIP switches

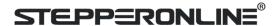

#### 5.2.1 Micro Step (SW1-SW4)

Each CL42T(V4.1) has 16 microstep settings which can be configured through DIP switches SW1, SW2, SW3 and SW4. See the following table for detail.

| Micro step | Pulses/Rev. (for 1.8° motor) | SW1 | SW2 | SW3 | SW4 |
|------------|------------------------------|-----|-----|-----|-----|
| 1          | 200                          | on  | on  | on  | on  |
| 4          | 800                          | off | on  | on  | on  |
| 8          | 1600                         | on  | off | on  | on  |
| 16         | 3200                         | off | off | on  | on  |
| 32         | 6400                         | on  | on  | off | on  |
| 64         | 12800                        | off | on  | off | on  |
| 128        | 25600                        | on  | off | off | on  |
| 256        | 51200                        | off | off | off | on  |
| 5          | 1000                         | on  | on  | on  | off |
| 10         | 2000                         | off | on  | on  | off |
| 20         | 4000                         | on  | off | on  | off |
| 25         | 5000                         | off | off | on  | off |
| 40         | 8000                         | on  | on  | off | off |
| 50         | 10000                        | off | on  | off | off |
| 100        | 20000                        | on  | off | off | off |
| 200        | 40000                        | off | off | off | off |

#### 5.2.2Mode Setting (SW5 - SW8)

|     | Function           | ON                    | OFF                    |  |
|-----|--------------------|-----------------------|------------------------|--|
| SW5 | Rotation Direction | CW (clockwise)        | CCW (counterclockwise) |  |
| SW6 | Control Mode       | Open loop control     | Closed loop control    |  |
| SW7 | Pulse Mode         | CW/CCW (double pulse) | PUL/DIR (single pulse) |  |
| SW8 | Pulse Filter Time  | Yes (10ms)            | No (1.5ms)             |  |

CL42T(V4.1) has an advanced feature called Pulse Filter Time to make the input pulse from pulse generator (controller,PLC, etc.) S-curve acceleration, to improve motion smoothness and high-speed start frequency in many circumstances.

The Filter Time value must be set to the same for each CL42T(V4.1) in multi-axis applications

# 5.3S3 - Selector Switch Configurations

The 1-bit selector is located on the top (S3 in figure 2), used to configure the voltage of control signals. For the safety of optically coupled, the factory setting is 24V, which no need to connect 2K resistors, making it easier to use. When the voltage of the control signal is 5V, the S3 must be set to 5V, otherwise, the motor won't work.

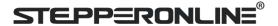

## 6. Typical Connection

A complete closed loop stepper system should include a stepper motor with encoder, CL42T(V4.1) drive, powersupply and controller (pulse generator). A typical connection is as below.

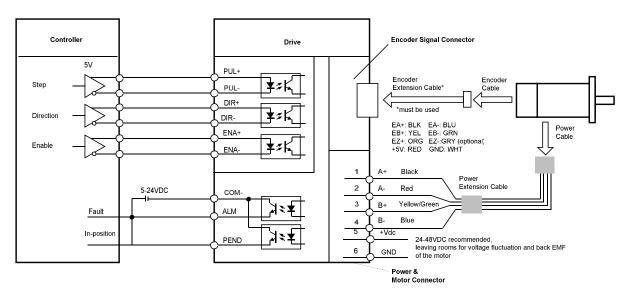

Figure 4: Typical connection

#### Notes:

- (1) Pulse and direction inputs level 5V or 24V selected by selector switch S3. When it is 24 V, the S3 selection of 5V will damage the input photo-coupling.
- (2) Enable (ENA) signal is 5V~24V compatible.

#### 6.1 Digital Input Connection

The CL42T(V4.1) can accept can accept differential or single-ended control signals (pulse, direction, and enable) inopen-collector or PNP connection through the P1 connector (figure 2). It is recommend to add an EMI line filter between the power supply and the drive to increase noise immunity for the drive in interference environments.

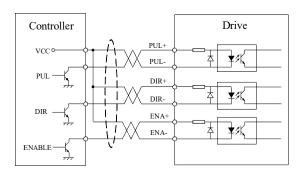

Figure 5: Connections to open-collector signal signal (common-anode)

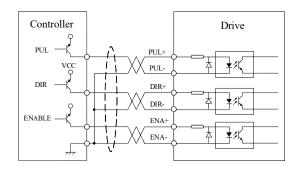

Figure 6: Connections to PNP (common-cathode)

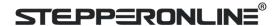

#### Notes:

- (1) ENA signal is no-connected as default;
- (2) Control signal amplitude is 24 V as default. If it is 12 V, please set the S3 (Figure 2) selector switch to 5 V first, then connect  $1K\Omega$  resistor; If it is 5V, please set the S3 to 5V.

#### 6.2 Fault Output Connection

When over voltage or over current protection happens, CL42T(V4.1) red status LED light will blink and the impedance state between ALM and COM- will change (from low to high or high to low depending on configuration) and can thus be detected. Fault output connection is optional, and it can be connected either in sinking or sourcing.

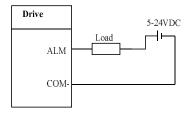

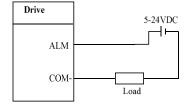

Figure 7 Sinking output

Figure 8 Sourcing output

#### 6.3 Brake Output Connection

This drive has a special brake output, it needs to drive the motor brake with a relay. The connection is below:

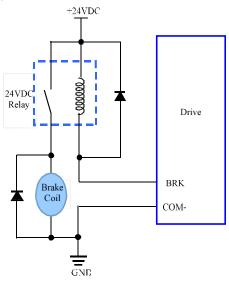

Figure 9 Brake output connection

# 7. Sequence Chart of Control Signals

In order to avoid some fault operations and deviations, PUL, DIR and ENA should abide by some rules, shown as following diagram:

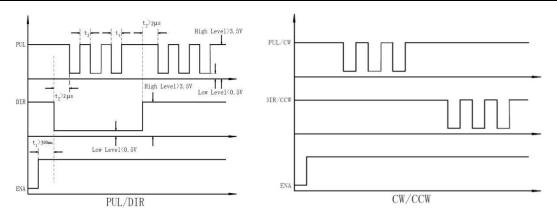

Figure 10: Sequence chart of control signals

#### Remark:

- a) t1: ENA must be ahead of DIR by at least 200ms. Usually, ENA+ and ENA- are NC (not connected). See "Connector P1 Configurations" for more information.
- b) t2: DIR must be ahead of PUL effective edge by 2us to ensure correct direction;
- c) t3: Pulse width not less than 1us;
- d) t4: Low level width not less than 1us;
- e) Duty cycle of PUL signal is recommended 50%.

# 8. Fault Protections & Troubleshooting

To improve reliability, the drive incorporates some built-in protection features.

| Blink<br>time(s) | Sequence wave of red LED      | Description                 | Trouble shooting                                                                                                    |
|------------------|-------------------------------|-----------------------------|----------------------------------------------------------------------------------------------------|
| 1                | \$\$<br>  <del>**</del>  <br> | Over-current                | Turn off the power immediately.  a) Check wiring is short-circuited or not;  b) Check motor is short-circuited or not.                                |
| 2                |                               | Over-voltage                | Turn off the power immediately.  a) Check if the power voltage is higher than 90VDC                                                                   |
| 3                |                               | Chip error                  | Restart the power supply, if the drive isstill alarm, please contact after-sale                                                                       |
| 4                |                               | Fail to lock<br>motor shaft | <ul><li>a) The drive is not connected to a motor;</li><li>b) If alarm is occurred when connect a motor, please check the motor power cable.</li></ul> |
| 5                |                               | EEPROM error                | Restart the power supply, if the drive isstill alarm, please contact after-sale                                                                       |

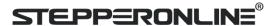

| 6      |   | Fail to auto tuning      | Restart the power supply, if the drive is still alarm, please contact after-sale                                                                                                    |
|--------|---|--------------------------|----------------------------------------------------------------------------------------------------|
| 7      |   | Position following error | <ul> <li>a) Set SW6 to "ON" to make motor run in open loop mode, If alarm disappears, it means encoder wiring error;</li> <li>b) Motor torque is not enough or motor speed is too high;</li> </ul> |
| Always | - | PCB board is burned out  | Restart the power supply, if the drive is still alarm, please contact after-sale                                                                                                    |

When above protections are active, the motor shaft will be free or the red LED blinks. Reset the drive by repowering itto make it function properly after removing above problems.

In the event that your drive doesn't operate properly, the first step is to identify whether the problem is electrical or mechanical in nature. The next step is to isolate the system component that is causing the problem. As part of this process you may have to disconnect the individual components that make up your system and verify that they operate independently. It is important to document each step in the troubleshooting process. You may need this documentation to refer back to at a later date, and these details will greatly assist our Technical Support staff in determining the problem should you need assistance.

Many of the problems that affect motion control systems can be traced to electrical noise, controller software errors, or mistake in wiring.

| Symptoms                       | Possible Problems                     | Solutions                                                       |
|--------------------------------|---------------------------------------|-----------------------------------------------------------------|
|                                | No power                              | Connect power supply correctly                                  |
|                                | Microstep resolution setting is wrong | Setting appropriate microstep                                   |
| Motor is not rotating          | Fault condition exists                | Check wiring and restart power                                  |
|                                | The drive is disabled                 | Drive restore factory setting, and keepENA+, ENA- input signals |
| Wrong motor rotation direction | The Direction signal level is reverse | Toggling the SW5 DIP switch                                     |
|                                | Control signal is too weak            | Ensure the current of control signal iswithin 7-16mA            |
| Erratic motor motion           | Control signal is interfered          | Don't tie the control signal cable with power cable together    |
|                                | Wrong motor connection                | Refer to user manual of drive and motor datasheet               |
|                                | Something wrong with motor coil       | Check the motor is normal                                       |

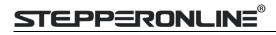

|                                  |                                   | Choose another power supply with lager                |
|----------------------------------|-----------------------------------|-------------------------------------------------------|
|                                  | Current setting is too small      | power or increase the output current of drive         |
| Motor stalls during              |                                   | Choose another motor with higher                      |
| acceleration                     |                                   | torque                                                |
|                                  | Acceleration is set too high      | Reduce the acceleration                               |
|                                  |                                   | Choose another power supply with large voltage output |
|                                  | Inadequate heat sinking / cooling | Refer to chapter 2.4                                  |
| Excessive motor &  Drive heating | la a                              | Reduce the current value refer to motor datasheet     |
| Motor vibration when power on    | Speed loop Kp is too high         | Reduce the speed loop Kp value                        |